GOVERNMENT DEGREE COLLEGE, SHADNAGAR

### **RANGAREDDY DIST.**

# CERTIFICATE COURSE ON M.S EXCEL ACADEMIC YEAR 2021-22

# **DEPARTMENT**

# OF

# **COMPUTER SCIENCE**

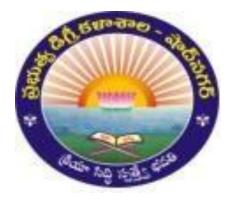

No. Of Participants: 40

No. Of Course Hours: 40

#### **DEPARTMENT OF COMPUTER SCIENCE**

#### **PERMISSION LETTER**

Date: -20-04-2022

To The Principal, Government Degree College, Shadnagar, Rangareddy Dist-5092016

Respected Sir,

Sub: - Department Of Computer-Seeking permission to start certificate course in computer application in our college request –Regarding-

We the department of computer application would like to start certificate course in computer application in our college for the academic year 2021-2022 for the betterment of all computer application students.

Hence, we request you to permit us to start the certificate course on "MS EXCEL FOR COMPUTER APPLICATION STUDENTS" for the above mentioned academic year. Thanking you Sir,

Yours faithfully

B. Yadaiah Department of Computer Application

**B.YADAIAH** Dept Incharge Course coordinator

nas Reddy

#### **DEPARTMENT OF COMPUTER SCIENCE**

#### Certificate course on

#### MS EXCEL FOR COMPUTER APPLICATION STUDENTS

#### ACADEMIC YEAR -2021-2022

#### **CIRCULAR**

Date: 20-04-2022

All the students are here by informed that we, the Department of Computer Science,

are planning to start certificate course on "MS-EXCEL FOR COMPUTER APPLICATION

STUDENTS" for a period of 40 hours for the academic year 2021-2022.

The classes will be conducted during zero hours that is from 4:00 P.M to 5:30 P.M. on all working days The detailed scheduled will be intimated soon. Interested students are informed to enroll themselves on or before 25/4/22.

**B.YADAIAH** 

Dept Incharge/Course coordinator

#### **DEPARTMENT OF COMPUTER science MS**

#### EXCEL FOR COMPUTER APPLICATION STUDENTS

#### **Curriculum of the Certificate Course**

Total Hour: 40

### Microsoft Office-Excel Syllabus

#### 1. Manage Workbook Options and Settings

#### Create Worksheets and Workbooks

- Create a workbook
- Import data from a delimited text file
- Add a worksheet to an existing workbook
- Copy and move a worksheet

#### Navigate in Worksheets and Workbooks

- Search for data within a workbook
- Navigate to a named cell, range, or workbook element
- Insert and remove hyperlinks

#### Format Worksheets and Workbooks

- Change worksheet tab color
- Rename a worksheet
- Change worksheet order
- Insert and delete columns or rows
- Change workbook themes
- Adjust row height and column width
- Insert headers and footers

#### Customize Options and Views for Worksheets and Workbooks

- Hide or unhide worksheets
- Hide or unhide columns and rows
- Customize the Quick Access toolbar
- Modify document properties
- Display formulas

#### Configure Worksheets and Workbooks for Distribution

- Inspect a workbook for hidden properties or personal information
- Inspect a workbook for accessibility issues
- Inspect a workbook for compatibility issues

#### 2. Apply Custom Data Formats and Layouts

#### Apply Custom Data Formats and Validation

- Create custom number formats
- Populate cells by using advanced Fill Series options
- Configure data validation

#### Apply Advanced Conditional Formatting and Filtering

- Create custom conditional formatting rules
- Create conditional formatting rules that use formulas
- Manage conditional formatting rules

#### Create and Modify Custom Workbook Elements

- Create and modify simple macros
- Insert and configure form controls

#### 3. Create Tables

#### **Create and Manage Tables**

- Create an Excel table from a cell range
- Convert a table to a cell range
- Add or remove table rows and columns

#### Manage Table Styles and Options

- Apply styles to tables
- Configure table style options
- Insert total rows

#### Filter and Sort a Table

- Filter records
- Sort data by multiple columns
- Change sort order
- Remove duplicate records

#### 4. Perform Operations with Formulas and Functions

#### Summarize Data by using Functions

- Insert references
- Perform calculations by using the SUM function
- Perform calculations by using MIN and MAX functions

- Perform calculations by using the COUNT function
- Perform calculations by using the AVERAGE function

#### Perform Conditional Operations by using Functions

- Perform logical operations by using the IF function
- Perform logical operations by using the SUMIF function
- Perform logical operations by using the AVERAGEIF function
- Perform statistical operations by using the COUNTIF function

#### Format and Modify Text by using Functions

- Format text by using RIGHT, LEFT, and MID functions
- Format text by using UPPER, LOWER, and PROPER functions
- Format text by using the CONCATENATE function

#### 5. Create Charts and Objects

#### Create Charts

- Create a new chart
- Add additional data series
- Switch between rows and columns in source data
- Analyze data by using Quick Analysis

#### Format Charts

- Resize charts
- Add and modify chart elements
- Apply chart layouts and styles
- Move charts to a chart sheet

#### Insert and Format Objects

- Insert text boxes and shapes
- Insert images
- Modify object properties
- Add alternative text to objects for accessibility

#### 6. Manage Workbook Options and Settings

#### Manage Workbooks

- Save a workbook as a template
- Enable macros in a workbook
- Display hidden ribbon tabs

#### Manage Workbook Review Restrict editing

- Protect a worksheet
- Configure formula calculation options
- Protect workbook structure
- Manage workbook versions
- Encrypt a workbook with a password
- 7. Apply Custom Data Formats and Layouts

#### Apply Custom Data Formats and Validation

- Create custom number formats
- Populate cells by using advanced Fill Series options
- Configure data validation

#### Apply Advanced Conditional Formatting and Filtering

- Create custom conditional formatting rules
- Create conditional formatting rules that use formulas
- Manage conditional formatting rules

#### Create and Modify Custom Workbook Elements

- Create custom color formats
- Create and modify cell styles
- Create and modify custom themes
- Create and modify simple macros
- Insert and configure form controls

#### Prepare a Workbook for Internationalization

- Display data in multiple international formats
- Apply international currency formats
- Manage multiple options for +Body and +Heading fonts
- 8. Create Advanced Formulas

#### Apply Functions in Formulas

- Perform logical operations by using AND, OR, and NOT functions
- Perform logical operations by using nested functions
- Perform statistical operations by using SUMIFS, AVERAGEIFS, and COUNTIFS functions

#### Look up data by using Functions

- Look up data by using the VLOOKUP function
- Look up data by using the HLOOKUP function

#### Apply Advanced Date and Time Functions

- Reference the date and time by using the NOW and TODAY functions
- Serialize numbers by using date and time functions

#### Perform Data Analysis and Business Intelligence

- Import, transform, combine, display, and connect to data
- Consolidate data
- Perform what-if analysis by using Goal Seek and Scenario Manager
- Calculate data by using financial functions

#### Troubleshoot Formulas

- Trace precedence and dependence
- Monitor cells and formulas by using the Watch Window

#### Define Named Ranges and Objects

- Name cells
- Name data ranges
- Name tables
- Manage named ranges and objects

#### 9. Create Advanced Charts and Tables

#### Create and Manage PivotTables

- Create PivotTables
- Modify field selections and options
- Create slicers
- Group PivotTable data
- Add calculated fields
- Format data

#### Create and Manage Pivot Charts

- Create PivotCharts
- Manipulate options in existing PivotCharts
- Apply styles to PivotCharts
- Drill down into PivotChart details

#### Aims And objectives :-

#### Aims :-

- 1) Each student will gain the basic skills needed to operative and navigate MS Excel.
- 2) Identify, gather and input data into a spreadsheet
- 3) Successfully create, copy and paste formulas and functions.
- 4) To be able work collaboratively with peers in group.
- 5) Successfully print area of the spreadsheet.
- 6) Identify Excel as tool used for manipulating data

#### **Objectives:-**

- 1. Identify was of utilizing Excel as a tool.
- 2. Student will be able identify and create a spreadsheet.

**3.** Student will successfully record date and be able create, copy and paste formulas and functions.

- 4. Student will acquire information using various resources.
- 5. Review of standard and formatting toolbars and menus within Excel.
- 6. Review of worksheet, workbook, cells, columns, rows, and Excel cursors.
- 7. Introduction of basic use of formulas in Excel.

**B.YADAIAH** 

**Dept Incharge/Course Coordinator** 

#### **DEPARTMENT OF COMPUTER SCIENCE**

Certificate course on

#### MS EXCEL FOR COMPUTER APPLICATIONS STUDENTS

ACADEMIC YEAR -2021-2022

#### Learning outcomes

1. Examine spreadsheet concepts and explore the Microsoft Office

Excel environment.

- 2. Create, open and view a workbook
- 3. save and print workbooks
- 4. Enter and edit data.
- 5. Modify a worksheet and workbook.
- 6. Work with cell references.
- 7. learn to use functions and formulas
- 8. Create and edit charts and graphics.
- 9. filter and sort table data.
- 10.work with pivot tables and charts.
- 11. import and export data.

ana Reddy

**B.YADAIAH** 

#### Dept Incharge/Course coordinator

Principal

#### ADD ON /CERTIFICATE COURSE: MICRO SOFT EXCEL-2021-22-B.COM (CA)-I YEAR

| SNO | ROLLNUMBER      | NAME OF THE STUDENT   | REMARKS   |
|-----|-----------------|-----------------------|-----------|
| 1   | 210330674051001 | ALAMPALLY GIRI        | COMPLETED |
| 2   | 210330674051002 | MD AZAR               | COMPLETED |
| 3   | 210330674051004 | BAKKANI ABHILASH      | COMPLETED |
| 4   | 210330674051005 | BAKKOLLA MAHESH       | COMPLETED |
| 5   | 210330674051007 | B GOUTHAM RAJU        | COMPLETED |
| 6   | 210330674051008 | BURAGANJI SHAILAJA    | COMPLETED |
| 7   | 210330674051010 | D AARTHI              | COMPLETED |
| 8   | 210330674051014 | DORTALI SAI KUMAR     | COMPLETED |
| 9   | 210330674051016 | GUDEM PAVAN KUMAR     | COMPLETED |
| 10  | 210330674051019 | JUVERIYA              | COMPLETED |
| 11  | 210330674051022 | KARATI RAKESH         | COMPLETED |
| 12  | 210330674051023 | KAVALI SHIREESHA      | COMPLETED |
| 13  | 210330674051025 | K CHANDRA SHEKHAR     | COMPLETED |
| 14  | 210330674051029 | K SINDHU              | COMPLETED |
| 15  | 210330674051030 | K SRAVANI             | COMPLETED |
| 16  | 210330674051031 | KUMMARI NARESH        | COMPLETED |
| 17  | 210330674051032 | KUMMARI SHIVAKUMAR    | COMPLETED |
| 18  | 210330674051033 | MALA AKHILA           | COMPLETED |
| 19  | 210330674051034 | MD ILIYAS             | COMPLETED |
| 20  | 210330674051035 | MEKALA AKASH          | COMPLETED |
| 21  | 210330674051037 | MYSA ARAVIND          | COMPLETED |
| 22  | 210330674051038 | N SRISHAILAM          | COMPLETED |
| 23  | 210330674051039 | PALLE MEENA           | COMPLETED |
| 24  | 210330674051040 | PEDDA ACHANNA ANKITHA | COMPLETED |
| 25  | 210330674051041 | PERAMALLA BHARGAVI    | COMPLETED |
| 26  | 210330674051043 | PURRA LAVANYA         | COMPLETED |
| 27  | 210330674051042 | PAVANKUMAR            | COMPLETED |
| 28  | 210330674051044 | PUTTA RAJITHA         | COMPLETED |
| 29  | 210330674051045 | RAKESH                | COMPLETED |
| 30  | 210330674051046 | SABAVATH VINOD        | COMPLETED |
| 31  | 210330674051047 | SANABHANU             | COMPLETED |
| 32  | 210330674051049 | S GANGADHAR REDDY     | COMPLETED |
| 33  | 210330674051050 | SHAIK JABER           | COMPLETED |
| 34  | 210330674051051 | SHIVA KUMAR           | COMPLETED |
| 35  | 210330674051052 | S JOSHNA              | COMPLETED |
| 36  | 210330674051053 | VADDE ANIL            | COMPLETED |
| 37  | 210330674051054 | VADLA BHARGAVI        | COMPLETED |
| 38  | 210330674051055 | VEDIGACHERLA VIGNESH  | COMPLETED |
| 39  | 210330674051056 | VIJAYALAXMI           | COMPLETED |
| 40  | 210330674051057 | YEROLLA VIJAY KUMAR   | COMPLETED |

-some FRINCIPAL Shadnagar. Ranga Reddy D

#### **DEPARTMENT OF COMPUTER SCIENCE**

Certificate course on

MS EXCEL FOR COMPUTER APPLICATIONS STUDENTS

ACADEMIC YEAR -2021-2022

#### **Certificate course summary**

NAME OF THE COURSE: MS EXCELNAME OF THE COURSE COORDINATOR: B YADAIAHNO. OF STUDENTS ATTENDED COURSE40NO. OF HOURS OF THE COURSE TAKEN: 40. HOIURSDATES OF THE COURSE (FROM—TO):02 05-22 TO 15-06-22NAME OF THE DEEPARTMENT CONDUCTED: COMPUTER APPLICATION

**B.YADAIAH** 

**Dept Incharge/Course coordinator** 

#### **B.YADAIAH**

#### GOVERNMENT DEGREE COLLEGE,SHADNAGAR,RANGAREDDY DIST.509216 STUDENTS ATTEDENCE

|                        |   |   |   | N  | IAY |    |    |    |    |    |    |    |    |    | 1   |    | 1  | 2  |    |    |    |     |   |   |   | JUI | NE  |    |    |    |         |
|------------------------|---|---|---|----|-----|----|----|----|----|----|----|----|----|----|-----|----|----|----|----|----|----|-----|---|---|---|-----|-----|----|----|----|---------|
| SI NO. STUDENT NAME    | 2 | 6 | 7 | 9  | 10  | 11 | 12 | 13 | 16 | 17 | 18 | 19 | 20 | 21 | 23  | 24 | 25 | 26 | 27 | 28 | 30 | 31  | 1 | 3 | 4 | 9   | 10  | 13 | 14 | 15 | SIGN    |
| 1 A.Giri               | P | A | P | A  | P   | P  | P  | A  | A  | A  | 6  | P  | P  | P  | 9   | P  | P  | A  | 8  | P  | P  | P   | A | P | a | A   | A   | A  | A  | P  | Cin     |
| 2 MD. AZHAR            | P | P | A | A  | P   | 8  | P  | A  | P  | P  | P  | P  | P  | A  | A   | A  | A  | A  | P  | P  | P  | 4   | P | P | P | P   | P   | P  | A  | P  | azla    |
| 3 B.Abhilash           | P | P | P | P  | A   | P  | P  | P  | P  | P  | A  | P  | A  | 8  | A   | A  | P  | A  | p  | P  | P  | P   | P | A | P | P   | O   | A  | P  | 8  | abh     |
| 4 B.Mahesh             | P | P | P | P  | A   | A  | A  | A  | 0  | A  | A  | P  | P  | A  | P   | A  | P  | A  | P  | P  | A  | A   | P | P | A | A   | P   | P  | P  | P  | mahe    |
| 5 B.Goutham            | P | P | a | a  | a   | a  | a  | a  | A  | A  | A  | A  | G  | A  | a   | 9  | P  | P  | P  | P  | P  | a   | G | P | P | P   | P   | P  | R  | 8  | -Sherry |
| 6 B.Shailaja           | P | P | P | P  | P   | A  | a  | A  | P  | D  | P  | P  | A  | A  | a   | P  | A  | A  | A  | P  | P  | P   | A | P | a | A   | A   | P  | P  | P  | -stail  |
| 7 D.Aarathi            | P | P | P | A  | A   | a  | a  | a  | 8  | D  | 0  | P  | a  | a  | P   | P  | P  | A  | A  | -  | p  | a   | 0 | P | P | a   | P   | 2  | P  | P  | Goal    |
| 8 D.Vijaya laxmi       | P | P | P | P  | P   | P  | P  | P  | P  | A  | A  | A  | A  | A  | P   | P  | P  | P  | P  | P  | P  | A   | A | 9 | P | P   | à   | a  | A  | A  | Witan   |
| 9 D.Saikumar           | P | P | P | P  | P   | P  | P  | P  | A  | P  | P  | P  | A  | A  | A   | A  | 0  | A  | G  | A  | A  | 0   | P | P | P | P   | P   | P  | P  | A  | -Sai    |
| 10 G. Pavanumar        | P | P | P | P  | P   | P  | A  | đ  | a  | A  | A  | a  | F  | a  | D   | P  | P  | P  | P  | P  | P  | P   | À | A | A | A   | P   | P  | 9  | 9  | Paro    |
| 11 Juveriya            | P | P | A | A  | a   | Q  | a  | A  | A  | 0  | a  | 0  | A  | a  | D   | P  | P  | 8  | P  | A  | P  | 9   | P | P | P | 2   | 9   | G  | P  | Q  | Duy     |
| 12 k.Navaneetha        | P | P | P | P  | A   | A  | G  | a  | (H | A  | P  | P  | P  | P  | P   | P  | P  | P  | P  | P  | P  | P   | A | A | A | A   | P   | P  | P  | P  | man     |
| 13 K.Rakesh            | 8 | P | P | P  | 2   | A  | A  | G  | 0  | a  | P  | P  | 8  | P  | 0   | Ď  | 0  | A  | a  | A  | A  | a   | A | A | A | a   | A   | a  | a  | a  | Run     |
| 14 K.Shireesha         | P | P | P | P  | P   | P  | A  | A  | P  | a  | A  | P  | P  | A  | a   | à  | A  | P  | 2  | 8  | A  | F   | A | P | a | 9   | a   | a  | 9  | a  | -el.    |
| 15 K.Chandrashekar     | P | P | P | P  | P   | P  | P  | A  | A  | P  | P  | P  | P  | A  | P   | a  | G  | A  | P  | Ó  | a  | (F) | 4 | A | D | A   | a   | P  | P  | P  | chan    |
| 16 K.Sindhu            | A | A | G | P  | 8   | P  | 8  | P  | P  | CA | A  | 9  | A  | P  | a   | a  | P  | a  | A  | a  | A  | A   | P | A | P | P   | 9   | P  | P  | P  | Son     |
| 17 K.Sravani           | A | a | A | A  | A   | 0  | P  | A  | P  | a  | P  | a  | P  | P  | P   | a  | a  | R  | P  | P  | A  | P   | P | P | A | P   | 0   | P  | 0  | P  | Som     |
| 18 K.Naresh            | A | 0 | P | 0  | C1  | P  | A  | P  | P  | A  | P= | a  | à  | P  | P   | P  | 0  | A  | Þ  | P  | A  | P   | P | P | a | A   | 0   | P  | -  | A  | niam    |
| 19 K.Shivakumar        | P | P | A | Ý  | B   | P  | a  | P  | P  | A  | P  | E  | A  | 6  | P   | P  | P  | P  | D  | P  | A  | P   | 0 | P | A | 9   | P   | P  | 0  | A  | Su      |
| 20 M.Akhila            | P | P | a | P  | A   | P  | P  | A  | P  | A  | P  | A  | P  | a  | A   | A  | A  | A  | G  | P  | 0  | P   | P | P | A | P   | P   | P  | P  | P  | Ara     |
| 21 MD.Iliyas           | P | P | 0 | P  | A   | P  | P  | A  | P  | A  | P  | A  | A  | A  | P   | A  | P  | A  | R  | P  | 4  | P   | P | P | A | a   | P   | P  | A  | P  | Hum     |
| 22 M.Akash             | P | P | 8 | A  | A   | a  | 2  | P  | P  | 8  | P  | A  | A  | A  | A   | P  | P  | P  | P  | 8  | P  | P   | 8 | P | P | P   | A   | P  | D  | à  | ah      |
| 23 M.Aravind           | a | à | P | P  | P   | P  | b  | à  | 0  | 5  | 0  | 1  | A  | P  | P   | P  | P  | P  | P  | A  | b  | P   | P | P | P | P   | A A | P  | P  | A  | arriv   |
| 24 M.Srisailam         | A | 0 | G | D  | P   | P  | P  | 0  | P  | a  | A  | A  | A  | A  | a   | A  | A  | 0  | P  | P  | 0  | 2   | P | 4 | P | P   | P   | A  | 9  | P  | Sri-    |
| 25 P.Meena             | P | P | D | P  | 0   | 0  | 6  | P  | 0  | a  | a  | A  | 0  | P  | D   | P  | P  | A  | G  | a  | P  | P   | P | P | P | a   | à   | 8  | 8  | P  | mer     |
| 26 P.Ankhitha          | A | a | a | 0  | P   | 0  | 0  | P  | 0  | P  | A  | P  | P  | P  | P   | P  | P  | P  | P  | P  | a  | a   | a | a | à | A   | A   | A  | A  | A  | Chu     |
| 27 p.Bhargavi          | P | 0 | P | 10 | Þ   | A  | 6  | P  | a  | D  | à  | P  | a  | D  | Þ   | 0  | P  | P  | a  | À  | 0  | D   | 0 | P | 9 | P   | P   | P  | Q  | P  | Bau     |
| 28 P.lavanya           | P | 0 | P | P  | D   | P  | P  | A  | a  | à  | 0  | à  | P  | P  | P   | P  | P  | 2  | P  | D  | 0  | P   | 0 | G | A | a   | à   | 2  | D  | P  | Law     |
| 29 P.Rajeetha          | à | a | a | P  | 0   | ò  | P  | D  | D  | D  | 0  | a  | a  | D  | P   | D  | 0  | à  | à  | 0  | ò  | 9   | D | P | P | a   | A   | P  | B  | à. | Zam     |
| 30 S. Vinod            | a | 0 | A | a  | à   | D  | 0  | P  | 0  | 6  | D  | P  | P  | P  | D   | G  | a  | a  | 0  | D  | A  | -   | a | A | D | P   | R   | P  | R  | P  | view    |
| 31 Sana bhanu          | R | R | D | D  | A   | b  | D  | P  | P  | P  | 5  | D  | P  | Þ  | P   | A  | A  | A  | P  | D  | 0  |     | 0 | A | A | Þ   | P   | P  | þ  | P  | Sour    |
| 32 S. Gangadhara reddy | P | P | P | 5  | C   | P  | P  | P  | P  | P  | þ  | P  | P  | 0  | P   | R  | P  | a  | à  | A  | D  | D   | P | P | P | P   | P   | D  | P  | P  | aun     |
| 33 SK. Jaber           | P | P | P | P  | P   | P  | à  | a  | R  | 2  | D  | 0  | 0  | D  | P   | 6  | 0  | P  |    | P  | -  | + + | A | P | P | P   | P   |    | P  | P  | Tam     |
| 34 Shivakumar          | P | D | P | Þ  | A   | P  | 6  | P  | G  | P  | P  | 5  | 0  | A  | P   | A  | 0  | a  | D  | D  | -  |     |   | P | A | A   | A   | A  | 8  | P  | Sher    |
| 35 S. Joshna           | A | A | A | P  | P   | P  | A  | À  | 0  | P  | A  | P  | A  | P  | P   |    | A  | A  | F  | F  | 2  | A   | P | P | P | P   | P   |    | _  | A  | Fan     |
| 36 V.Anil              | a | P | A | P  | R   | P  | a  | P  | A  | P  | G  | P  | P  | 0  | (FF |    | A  | A  | D  | P  | D  | 1 1 | à | P | P | Ď   | P   | A  | A  | P  | Acu     |

pals Colles Shadnagar. Tanga Reddy 

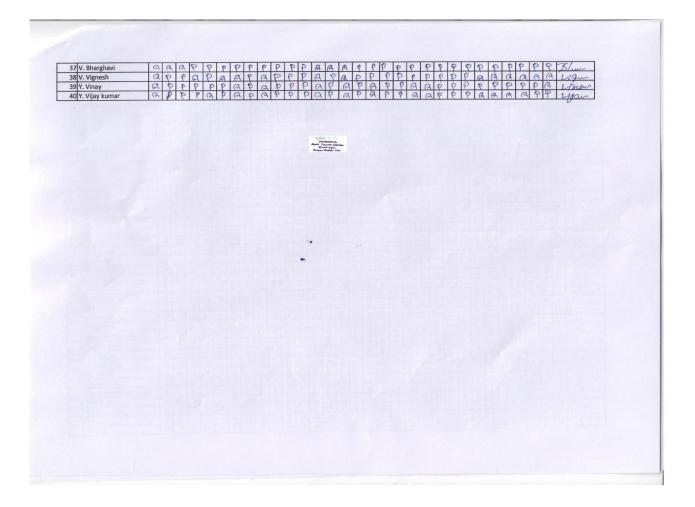

**B.YADAIAH** 

Dept Incharge/Course coordinator

Red SD0

# **CERTIFICATE COURSE INAUGURATION**

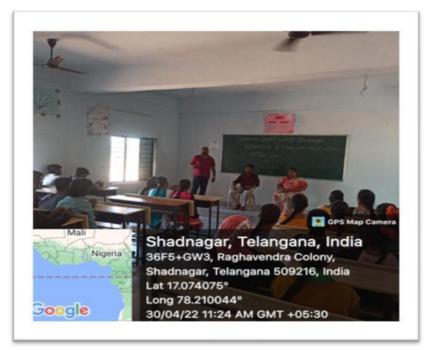

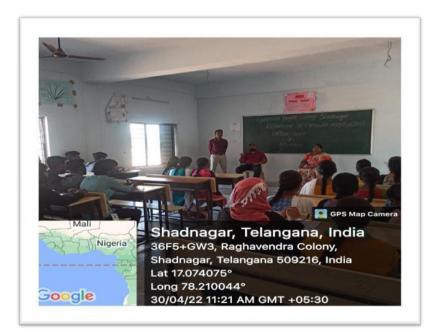

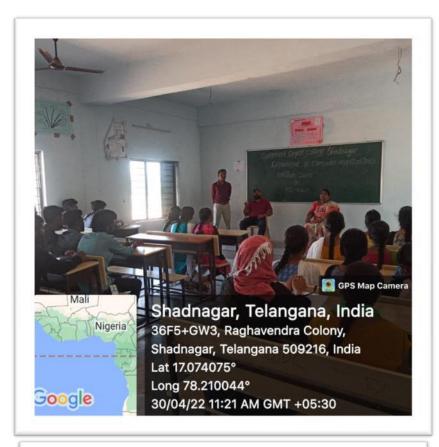

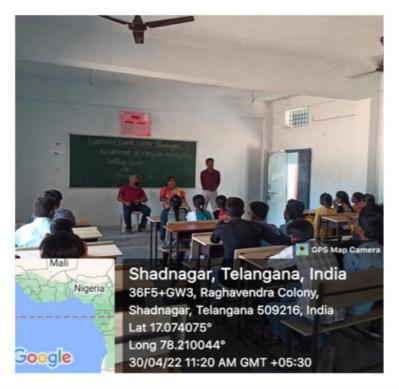

# STUDENT PRACTICALS

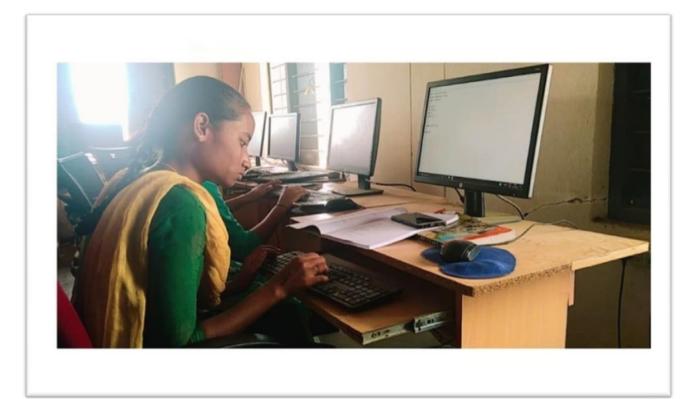

# CERTIFICATE COURSE VALEDICTORY

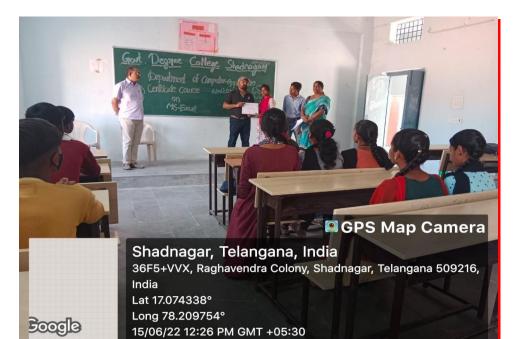

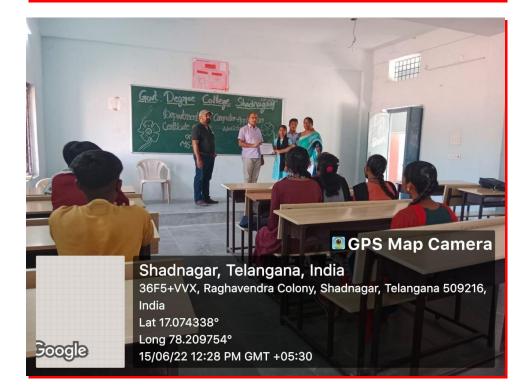

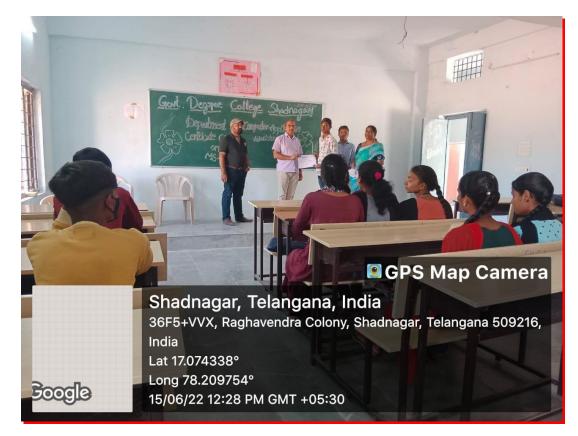

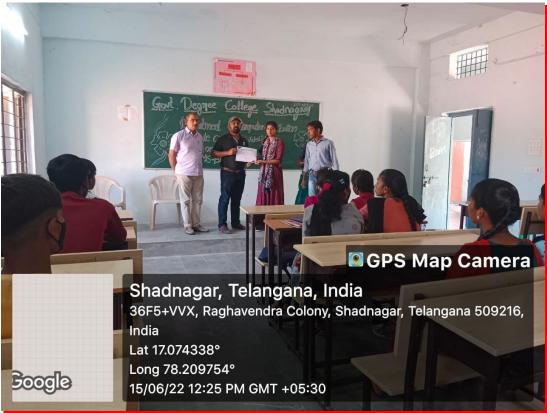

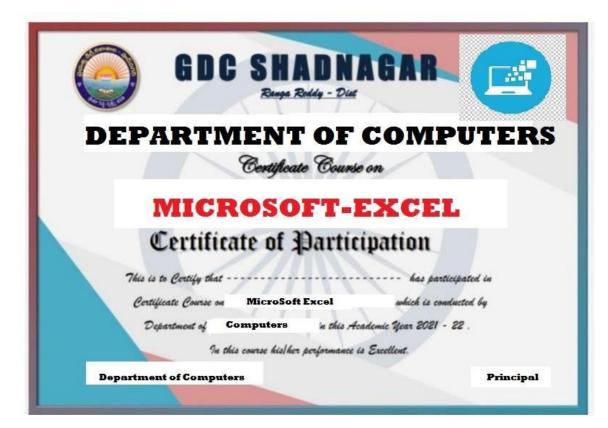

# **REVIEW TEST**

### **GOVERNMENT DEGREE COLLEGE, SHADNAGAR**

### RANGAREDDY DIST.

### CERTIFICATE COURSE IN M.S EXCEL ACADEMIC YEAR 2021-22 QUESTION PAPER

| 1:appear at the bottom of the Excel window.                         | ( | ) |
|---------------------------------------------------------------------|---|---|
| (A) Title bar                                                       |   |   |
| (B) Formula bar                                                     |   |   |
| (C) Work sheet tabs                                                 |   |   |
| (D) Name box                                                        |   |   |
| 2: What are the basic rectangular building blocks of a spreadsheet? | ( | ) |
| (A) Cells                                                           |   |   |
| (B) Zoom slider                                                     |   |   |
| (C) Help button                                                     |   |   |
| (D) All of these                                                    |   |   |
| 3: Which of the following is not a term pertaining to spreadsheets? | ( | ) |
| (A) Cell                                                            |   |   |
| (B) Character                                                       |   |   |
| (C) Browser                                                         |   |   |
|                                                                     |   |   |

(D) Formula

| 4: Another name for a pre-programmed formula in Excel is | ( | ) |
|----------------------------------------------------------|---|---|
| (A) Cell                                                 |   |   |
| (B) Graph                                                |   |   |
| (C) Function                                             |   |   |
| (D) Range                                                |   |   |
|                                                          |   |   |

| 5: Excel is a program that is used to prepare a                  | (   | ) |
|------------------------------------------------------------------|-----|---|
| (A) Slide presentation                                           |     |   |
| (B) Spreadsheet                                                  |     |   |
| (C) Text document                                                |     |   |
| (D) Database                                                     |     |   |
| 6: In which tab wrap text feature is present in MS Excel 2007    | ? ( | ) |
| (A) Formulas                                                     |     |   |
| (B) View                                                         |     |   |
| (C) Insert                                                       |     |   |
| (D) Home                                                         |     |   |
| 7:Which of the following identifies a cell in Excel?             | (   | ) |
| (A) Address                                                      |     |   |
| (B) Formula                                                      |     |   |
| (C) Name                                                         |     |   |
| (D) Label                                                        |     |   |
| 8: Which term is used to join the selected cells in to one cell? | (   | ) |

| (A) Filter                    |                            |                      |         |
|-------------------------------|----------------------------|----------------------|---------|
| (B) Wrap                      |                            |                      |         |
| (C) Pivot                     |                            |                      |         |
| (D) Merge                     |                            |                      |         |
| 9:Which of the following Exce | el charts represents only  | one value for each v | ariable |
| (A) Bar                       | (                          | )                    |         |
| (B) Pie                       |                            |                      |         |
| (C) Line                      |                            |                      |         |
| (D) Function                  |                            |                      |         |
| 10: A formula in Excel always | s begins with an           | ( )                  |         |
| (A) Equal sign                |                            |                      |         |
| (B) Colon                     |                            |                      |         |
| (C) Comma                     |                            |                      |         |
| (D) Space                     |                            |                      |         |
| 11: When the CPU detects an   | interrupt, then it saves i |                      |         |
| (A) Previous state            |                            |                      |         |
| (B) Next state                |                            |                      |         |
| (C) Current state             |                            |                      |         |
| (D) All of the above          |                            |                      |         |
|                               | or more adjacent cells     |                      | r       |
| rectangular group of cells.   |                            | ( )                  |         |
| (A) List                      |                            |                      |         |
| (B) Section                   |                            |                      |         |
| (C) Range                     |                            |                      |         |
| (D) Area                      |                            |                      |         |

| 13: What is the extension of saved file in MS Excel?  | (    | ) |
|-------------------------------------------------------|------|---|
| (A) .xls                                              |      |   |
| (B) .xks                                              |      |   |
| (C) .x                                                |      |   |
| 14: Which command is used to close the window of Exce | 1? ( | ) |
| (A) Alt+F4                                            |      |   |
| (B) Ctrl + W                                          |      |   |
| (C) Ctrl +R                                           |      |   |
| (D) Ctrl+ C                                           |      |   |
|                                                       |      |   |
| 15: What is the total region surrounding the chart?(  | )    |   |
| (A) Chart area                                        |      |   |
| (B) legend                                            |      |   |
| (C) Clipart area                                      |      |   |
| (D) Plot area                                         |      |   |
|                                                       |      |   |

-some FRINCIPAL Boyl Degree Celles Shadnagar. Renga Reddy Di

### FEED BACK ON CERTIFICATE COURSE

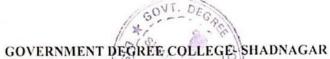

(Affiliated to Palamuru University) DEPARTMENT OF COMPUTERS Academic Year 202202

Academic real 2017202

Student Feed back Analysis on Certificate Course in

|        | Name of the Lecturer: B YADAIAH             | Subject: MS-EXCEL |              |      |         |          |      |  |  |  |  |  |
|--------|---------------------------------------------|-------------------|--------------|------|---------|----------|------|--|--|--|--|--|
| S. No. | Questionnaire                               | Excellent         | Very<br>Good | Good | Average | Poo<br>r | Tota |  |  |  |  |  |
| 1      | Syllabus                                    | 9                 | ١            |      |         |          | 10   |  |  |  |  |  |
| 2      | Coverage of Syllabus                        | 8                 | 2            |      |         |          | 10   |  |  |  |  |  |
| 3      | Explanation of topics                       | 9                 | 1            |      |         |          | 10   |  |  |  |  |  |
| 4      | Teaching methods                            | 9                 | 1            |      |         |          | 10   |  |  |  |  |  |
| 5      | Interaction                                 | 8                 | 2            |      |         |          | 10   |  |  |  |  |  |
| 6      | Clarification of doubts                     | 8                 | 2            |      |         |          | 10   |  |  |  |  |  |
| 7      | Generating interest                         | 8                 | 2            |      |         |          | 10   |  |  |  |  |  |
| 8      | Imparting Practical knowledge               | 7                 | 3            |      |         |          | 10   |  |  |  |  |  |
| 9      | Time maintenance                            | 7                 | 3            |      |         |          | 10   |  |  |  |  |  |
| 10     | Overall opinion                             | 9                 | J            |      |         |          | 16   |  |  |  |  |  |
| Rema   | arks of the Principal on Certificate course | Equ               | 16mt         |      |         |          |      |  |  |  |  |  |

Principal GOVT. DEGREE COLLEGE SHADNAGAR Ranga Reddy Dist.